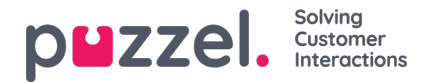

## **Survey Results i arkivet**

Om ditt företag vill se SMS Survey eller Chat Survey-resultat i arkivet, kan detta aktiveras av Puzzel support. Om en SMS Survey eller Chat Survey erbjuds kunden visas frågan, poängen och kommentaren i en flik som heter Survey.

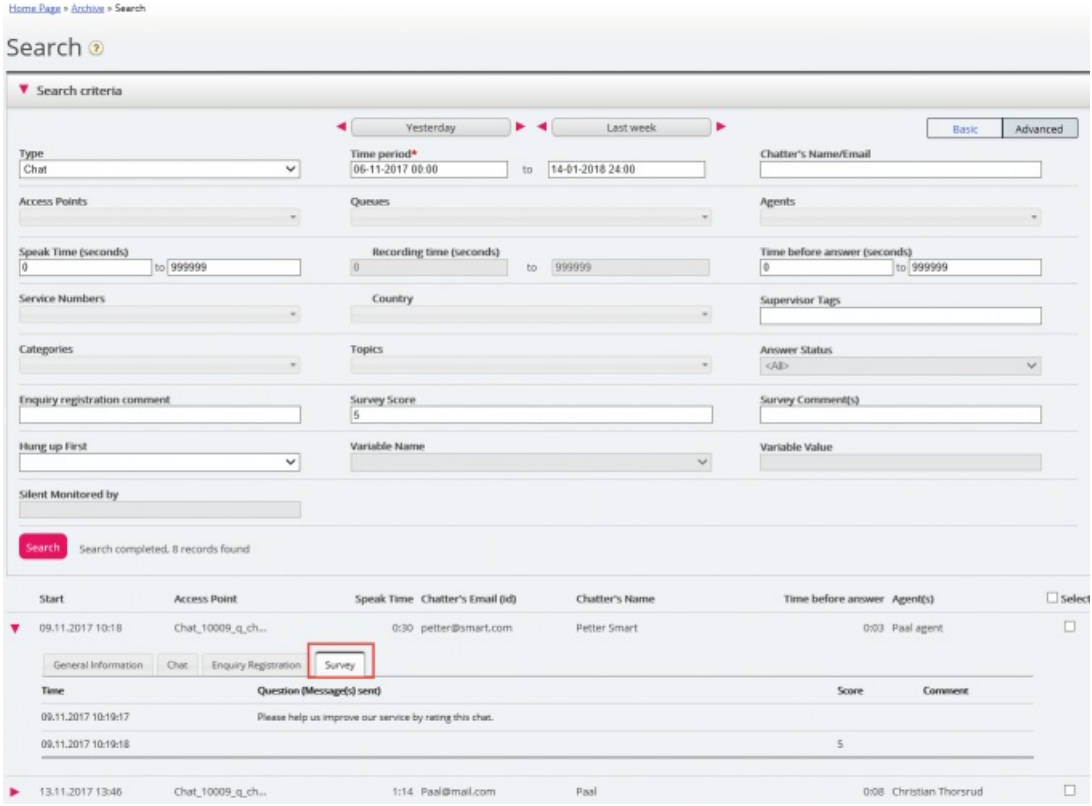

Frågan visas, och om ett svar tas emot visas svaret (poäng och/eller kommentar). För SMS Survey skickar kunden vanligtvis ett svar med en poäng (och/eller kommentar) och därefter, om det skickas en uppföljningsfråga, tas en kommentar emot (och/eller möjligen en ny poäng). För Chat Survey kan kunden bara svara en gång, med poäng och/eller kommentar.

Relevanta sökfält under avancerad sökning är:

- **Survey score:** Du kan ange ett nummer (exempelvis 10) eller ett intervall (exempelvis 0-2)
- **Survey comment:** Ange en text och använd \* som jokertecken, exempelvis \*dålig\*

För att lista alla uppringare/chattare under en dag när en undersökningskommentar tas emot, sök efter alla samtal/chattar med Survey comment = \*.